## **Deleting an Account**

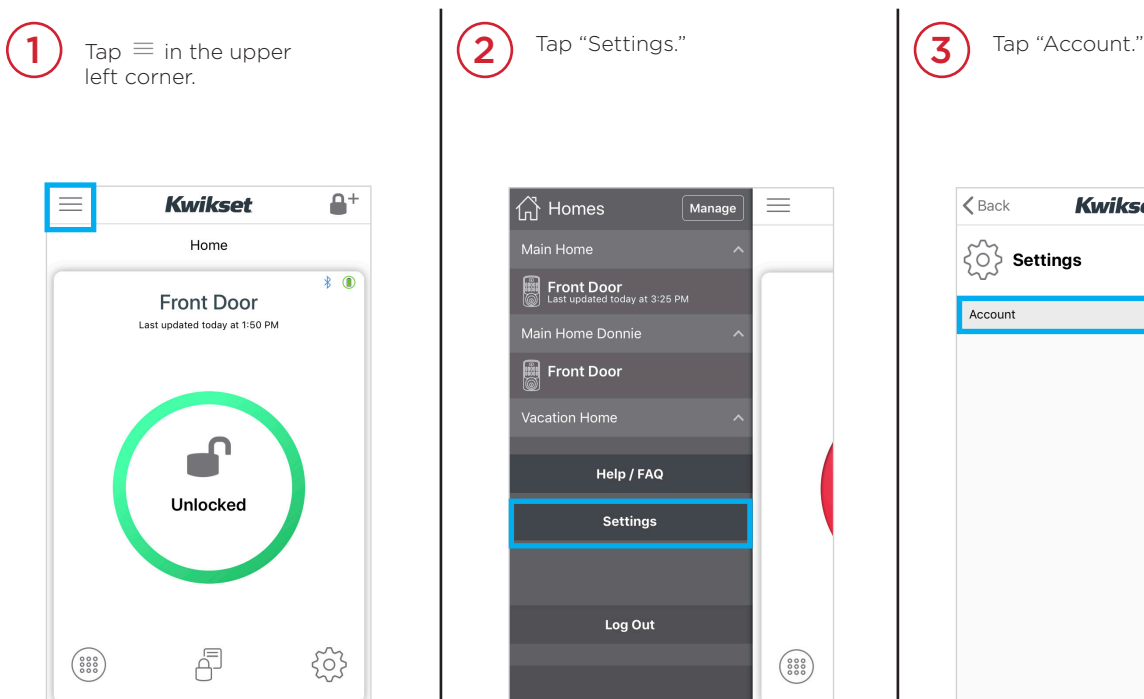

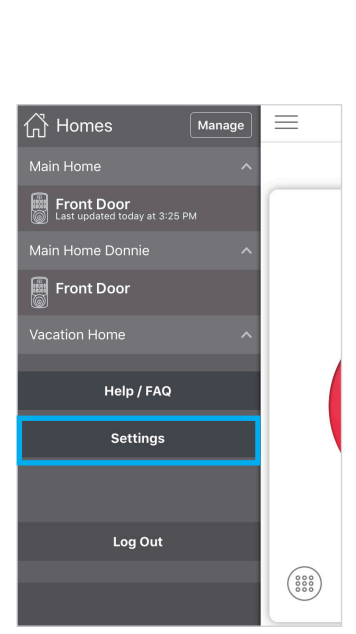

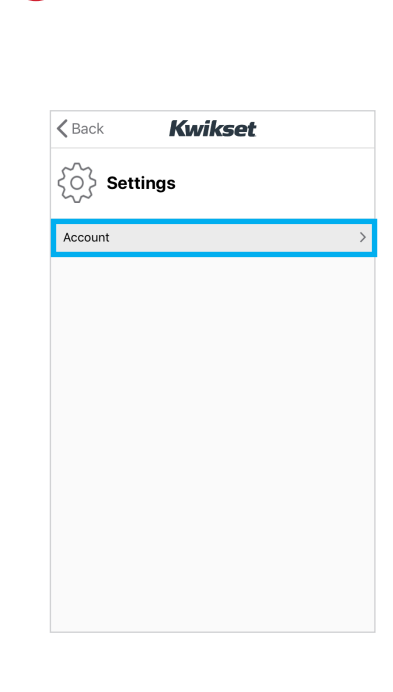

## 4

## Tap "Delete Account."

Once deleted, the email address and mobile phone number associated with this account can be used to create a new account.

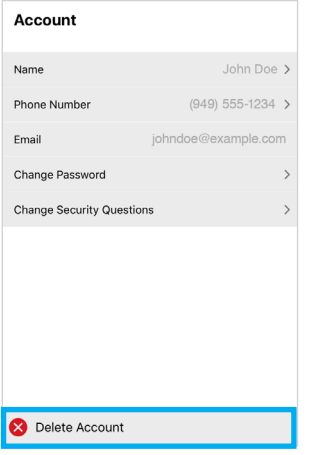

Note: All account information including, but not limted to, email, name, mobile phone number, Homes, locks, and shares will be permanently deleted and cannot be recovered.